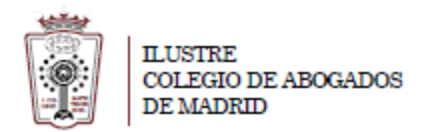

## **Como verificar el espacio ocupado**

- Tiene que ha acceder a la Web de correo del ICAM **[https://outlook.office365.com](https://outlook.office365.com/)**
- Pulsar en el Icono de configuración, en la parte superior derecha

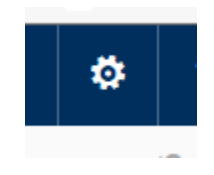

- En el menú que aparece hay que seleccionar **Correo** (en la parte inferior)

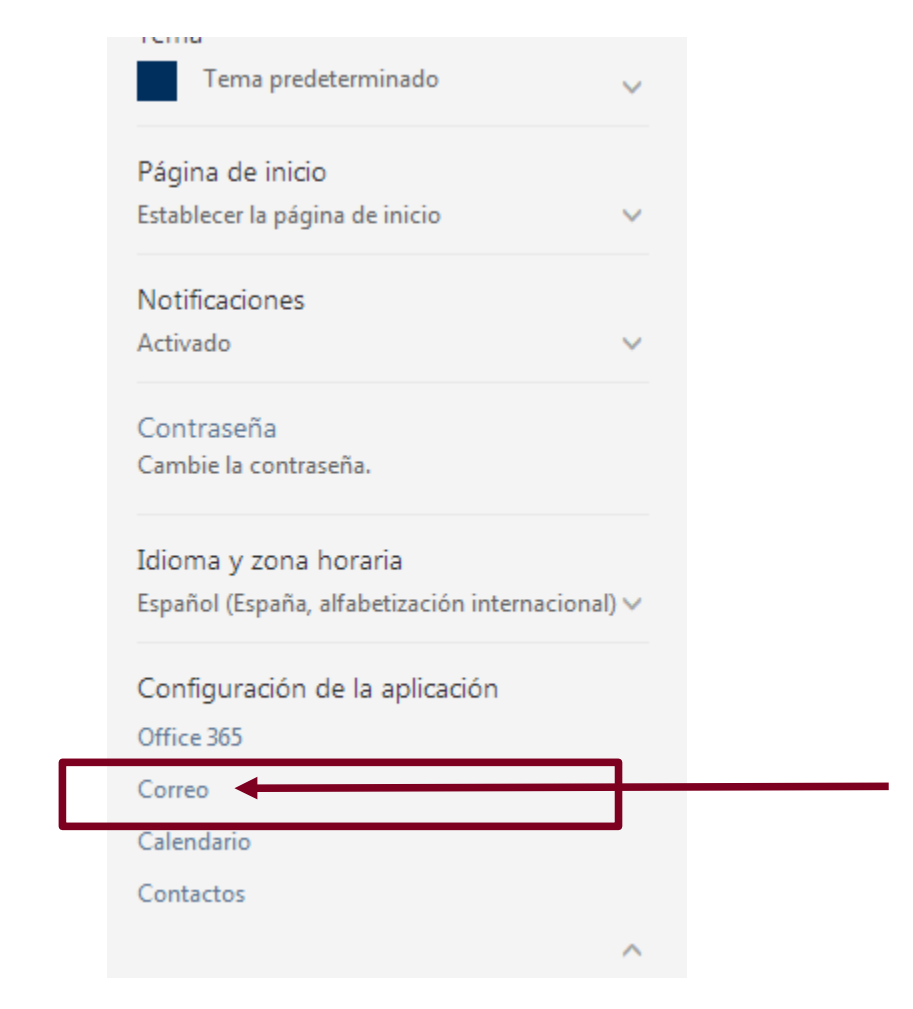

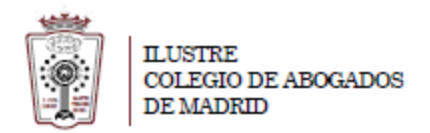

- En la ventana que cargar hay que Ir a **General > Mi cuenta**.

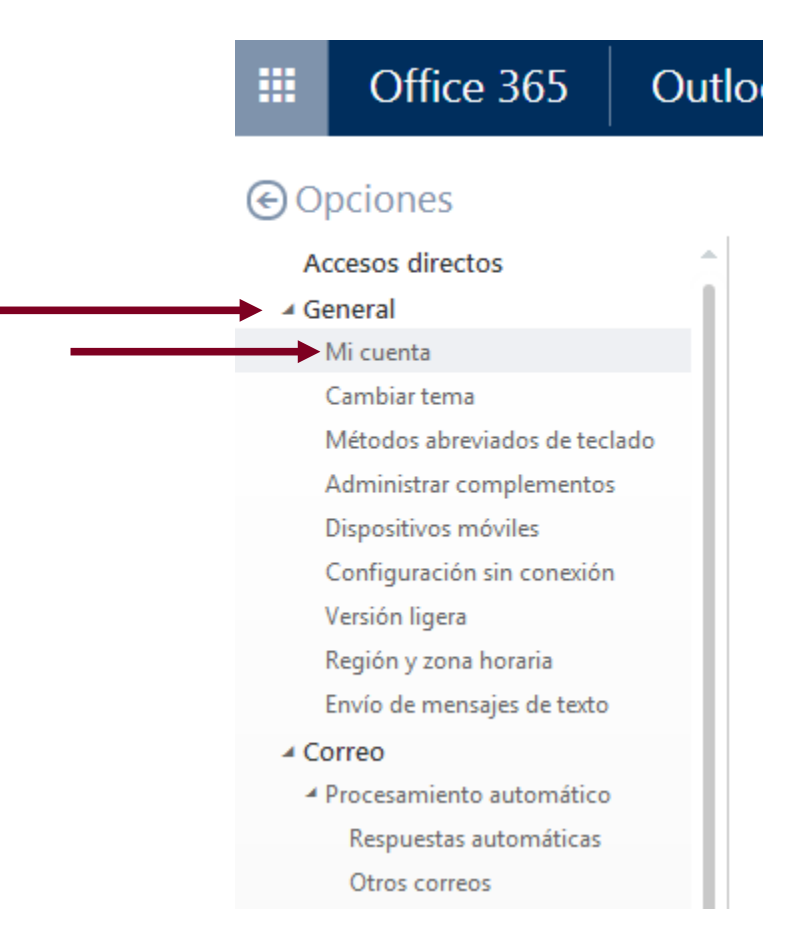

- Aparecen varios Campos con los datos de tu cuenta. Al final de todos los datos aparece el **Uso del buzón**

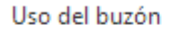

1.27 GB en uso. Cuando llegue a 49.50 GB no podrá enviar correo electrónico.